#### **View Record**

 แสดงรูปแบบขอมูลบทความ Full Text เชน รูปแบบไฟล PDF หรือ HTML และ Citation แสดงถึงจำนวนครั้งที่ **1**  $\, {\bf 2} \,$  การจัดการข้อมูลบรรณานุกรม หรือ ข้อมูลที่ใช้อ้างอิง เช่น เลือก RIS คลิกที More Options คือ การดาวน์โหลดรายการข้อมูลที่ใช้อ้างอิงบทความนี้ไปยังโปรแกรมจัดการบรรณานุกรม เช่น บทความนี้ไดรับการอางอิง

#### EndNote เปนตน

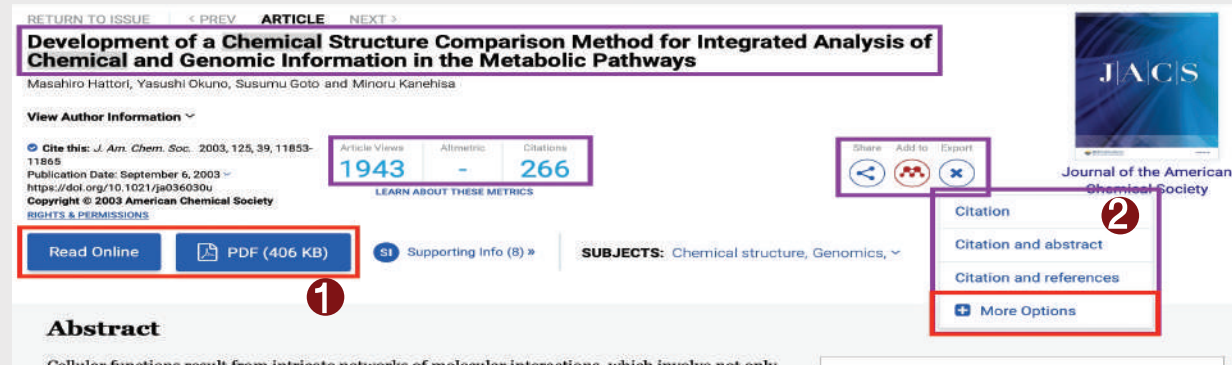

Cellular functions result from intricate networks of molecular interactions, which involve not only proteins and nucleic acids but also small chemical compounds. Here we present an efficient algorithm for comparing two chemical structures of compounds, where the chemical structure is treated as a graph consisting of atoms as nodes and covalent bonds as edges. On the basis of the concept of functional groups, 68 atom types (node types) are defined for carbon, nitrogen, oxygen, and other atomic species with different environments, which has enabled detection of biochemically meaningful features. Maximal common subgraphs of two graphs can be found by searching for maximal cliques in the association graph, and we have introduced heuristics to accelerate the clique

**Download Citation** 

## **Download Citation**

- ี**1** เลือกรูปแบบประเภทไฟล์ที่ต้องการ ดาวนโหลด
- ี**2** เลือกข้อมูลที่ตองการดาวนโหลด
- แสดงขอมูลรายการบทความท่ีตองการ **3** ดาวนโหลด
- คลิกที่ปุ่ม Download Citation(s) **4**

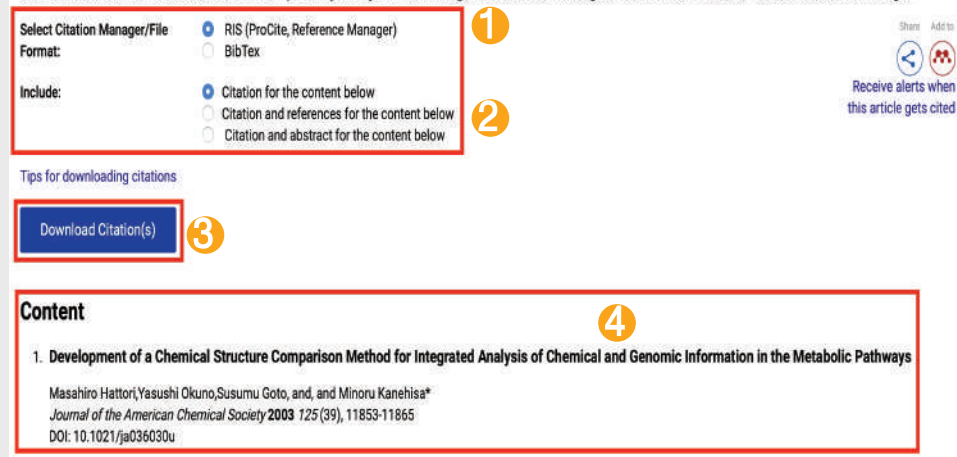

#### **การใชเครื่องหมายชวยในการสืบคน**

Truncation (\*) ใชละตัวอักษรตั้งแตศูนยตัวขึ้นไปสามารถวางในตำแหนงกลางหรือทายคำได เชน colo\*r => colour , color

Quotation marks "…" ใช้ค้นหากลุ่มคำเพื่อให้ได้ตรงตามทีพิมพ์ค้นหา เช่น "artificial intelligence" => artificial intelligence

Parentheses (…) ใชเพื่อจัดกลุมหรือจัดลำดับการสืบคนกอนหลัง เชน (wom?n OR female) AND leader\*AND "educational administration"

#### **บริษัท บุค โปรโมชั่น แอนด เซอรวิส จำกัด**

**8 ซอยกรุงเทพกรีฑา 8 แยก 8 หัวหมาก บางกะป**ิ **กรุงเทพมหานคร 10240 Tel.(662) 769 3888 Fax.(662) 379 5182 http://www.book.co.th**

# **ACS** Publications

# คูมือการใชฐานขอมูล

Most Trusted. • Most Cited. • Most Read.

## **pubs.acs.org**

#### **Browse**

 คลิกหนาปกวารสารตามอักษร A-Z เพื่อ **1** ดูวารสารตามรายชื่อ

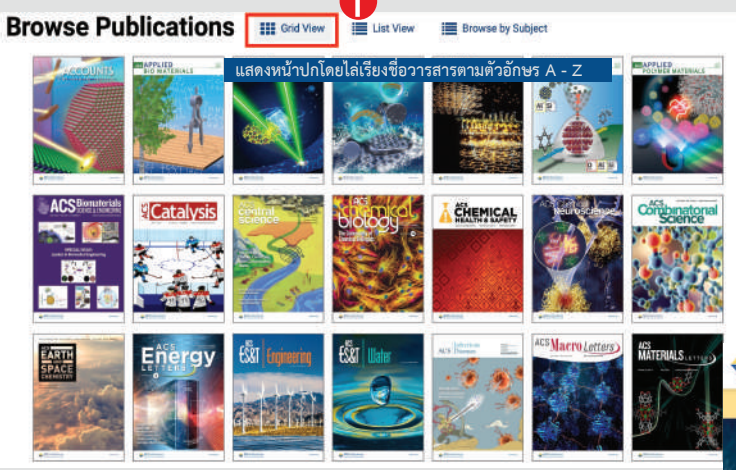

 คลิก List View จากนั้นเลือก Subject **2** เพื่อดูวารสารตามสาขา

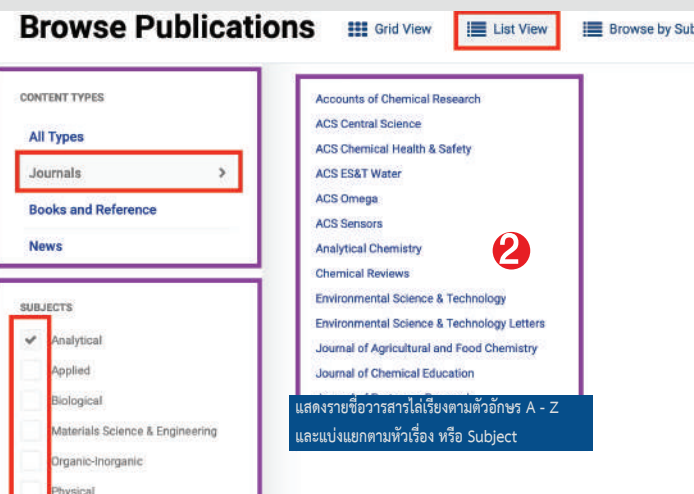

# **ACS Journals**

 เปนฐานขอมูลวารสารอิเล็กทรอนิกสจากสำนักพิมพ The American Chemical Society ครอบคลุมสาขาวิชาเคมีและสาขา อื่นๆ ที่เกี่ยวข้อง มีวารสารให้บริการจำนวนไม่น้อยกว่า 45 รายชื่อ ข้อมูลย้อนหลังตั้งแต่ปี 1996 – ปัจจุบันประกอบด้วยรายการทาง บรรณานุกรม สาระสังเขปและเอกสารฉบับเต็มรูปแบบ HTML และ PDF Access Type เลือกประเภทการเขาถึงเนื้อหา **2**

## **Keyword Search**

- พิมพคำคนหรือคียเวิรด (Keyword)/DOI **1** (Digital Object Identifier)
- หรือคนหาบทความจากขอมูลอางอิง เชน ช่ือวารสาร(Journals) **2** เลือกปุมแวนขยายเพื่อทำการสืบคน ฉบับที่ (Volume No.) หรือ เลขหน้า (Page Number) เป็นต้น **3**

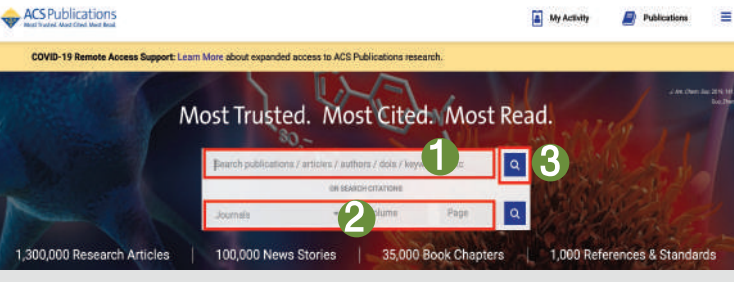

# **Search Results**

- <mark>1)</mark> แสดงจำนวนรายการผลลัพธ์การสืบค้น
- เลือกจำกัดผลการสืบคน เฉพาะประเภทขอมูลที่ตองการ **2**

**ARTICLE TVE** 

- แสดงคียเวิรดที่พบ โดยการเนนคำดวยสีเทา **3**
- แสดงเนื้อหาฉบับเต็มรูปแบบ PDF **4** (PDF Full Text) เชน บทคัดยอ (Abstract)
- แสดงรูปแบบการจัดเรียงผลลัพธ **5** จากการสืบคน
- คลิกที่ Refine Search แสดง **6** ตัวเลือกเพิ่มเติมในการกรองผลลัพธ

# **Refine Search**

- กรองดวยการเพิ่มคียเวิรดในชองคำคน หรือ คลิกที่ **1** เครื่องหมาย + เพื่อเพิ่มชองคียเวิรด หรือ คลิกชอง Anywhere เพื่อเลือกจำกัดการสืบคนเฉพาะเขตขอมูล
- หรือ PDF Full Text
- Publication Date คือ เลือกจำกัดเฉพาะรายการ **3** ตามชวงเวลาที่ตีพิมพเผยแพร
- เลือก Filter by issue type แสดงเฉพาะรายการผลลัพธ **4** ที่เปนบทความเผยแพรกอนตัวเลมหรือเอกสารตนฉบับ ที่ได้รับการยอมรับแล้ว

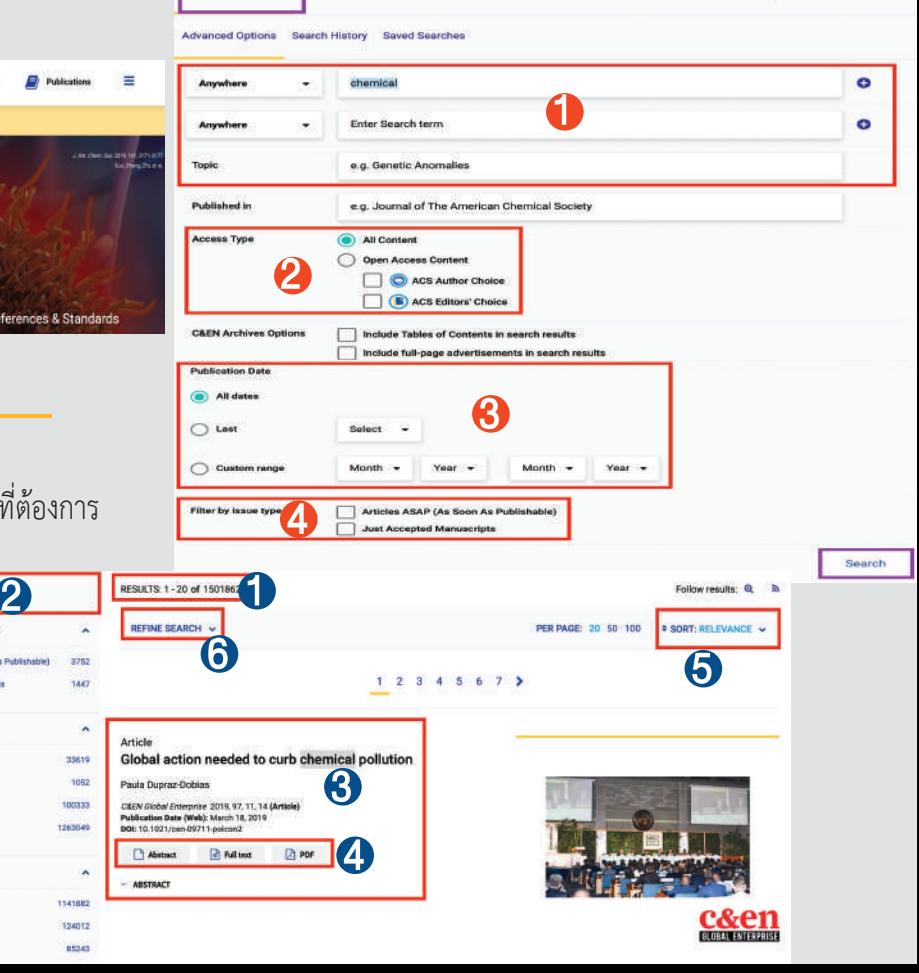